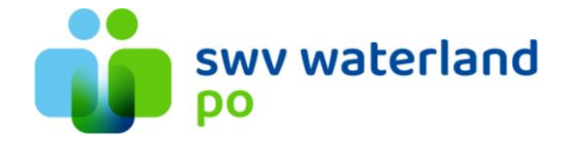

## **Handleiding aanmeldformulier invullen via Kindkans**

Klik de desbetreffende leerling aan in Kindkans, vervolgens op het tabblad 'Formulier' en vervolgens op 'nieuw formulier toevoegen'.

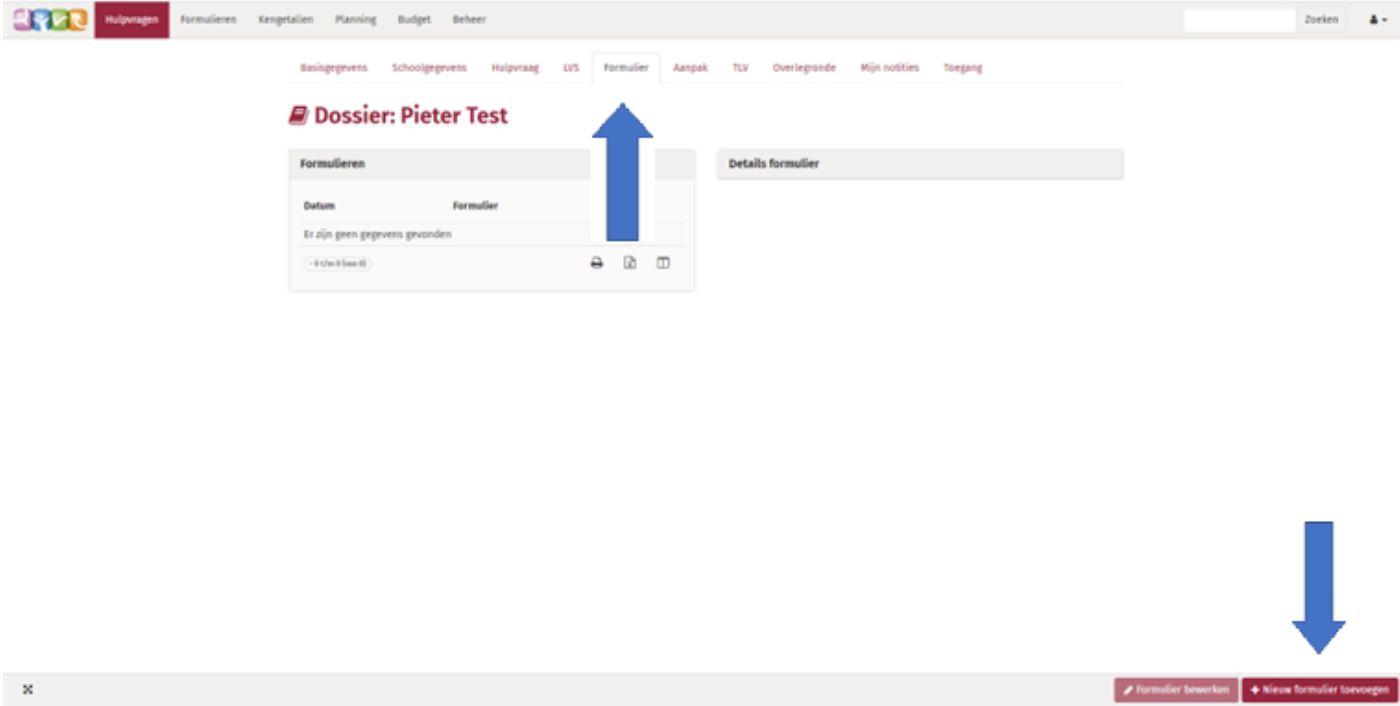

Selecteer het desgewenste formulier.

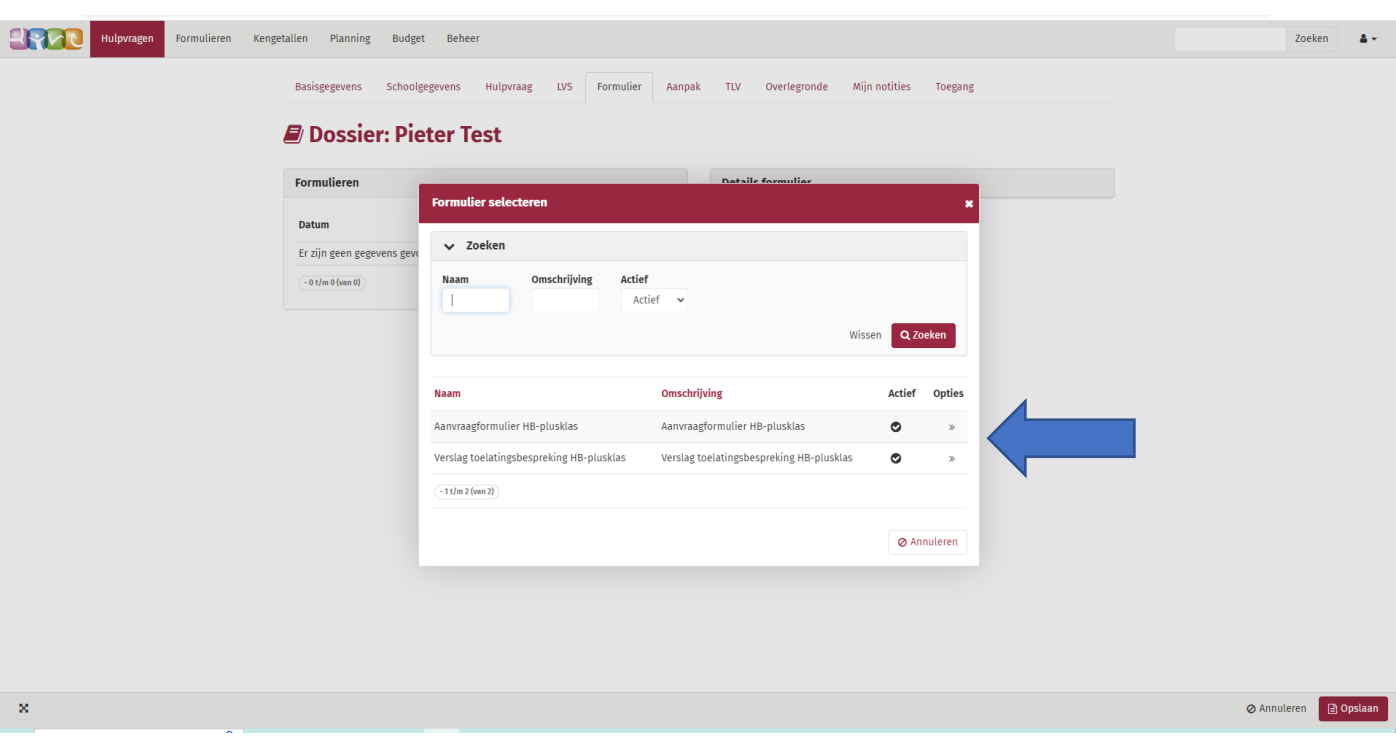

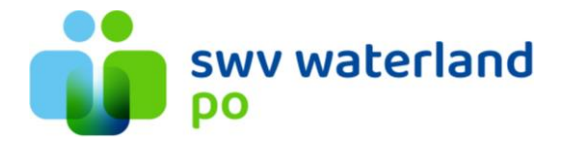

Selecteer de desbetreffende hulpvraag (leerling) en vervolgens op opslaan.

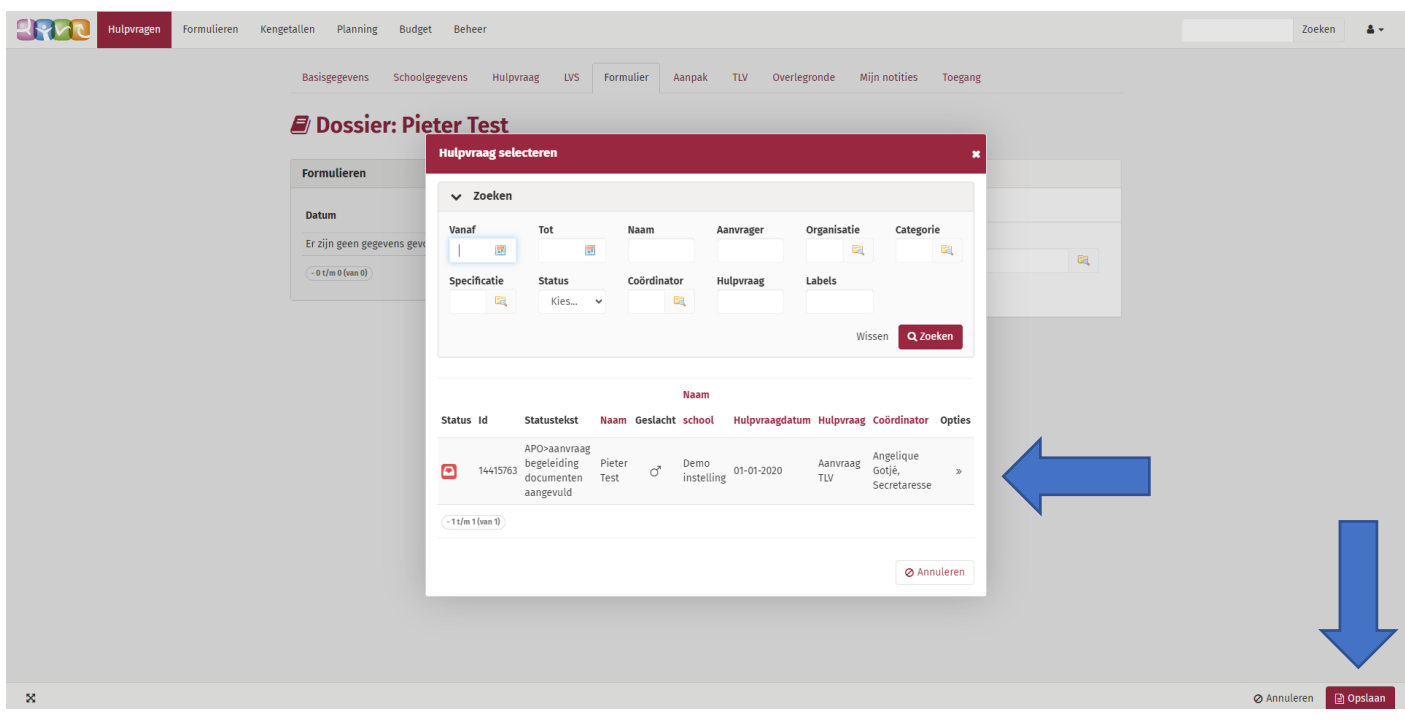

Het desbetreffende formulier staat nu gereed (rechtsonder en/of in linker kolom). Klik deze aan en vul het aan.

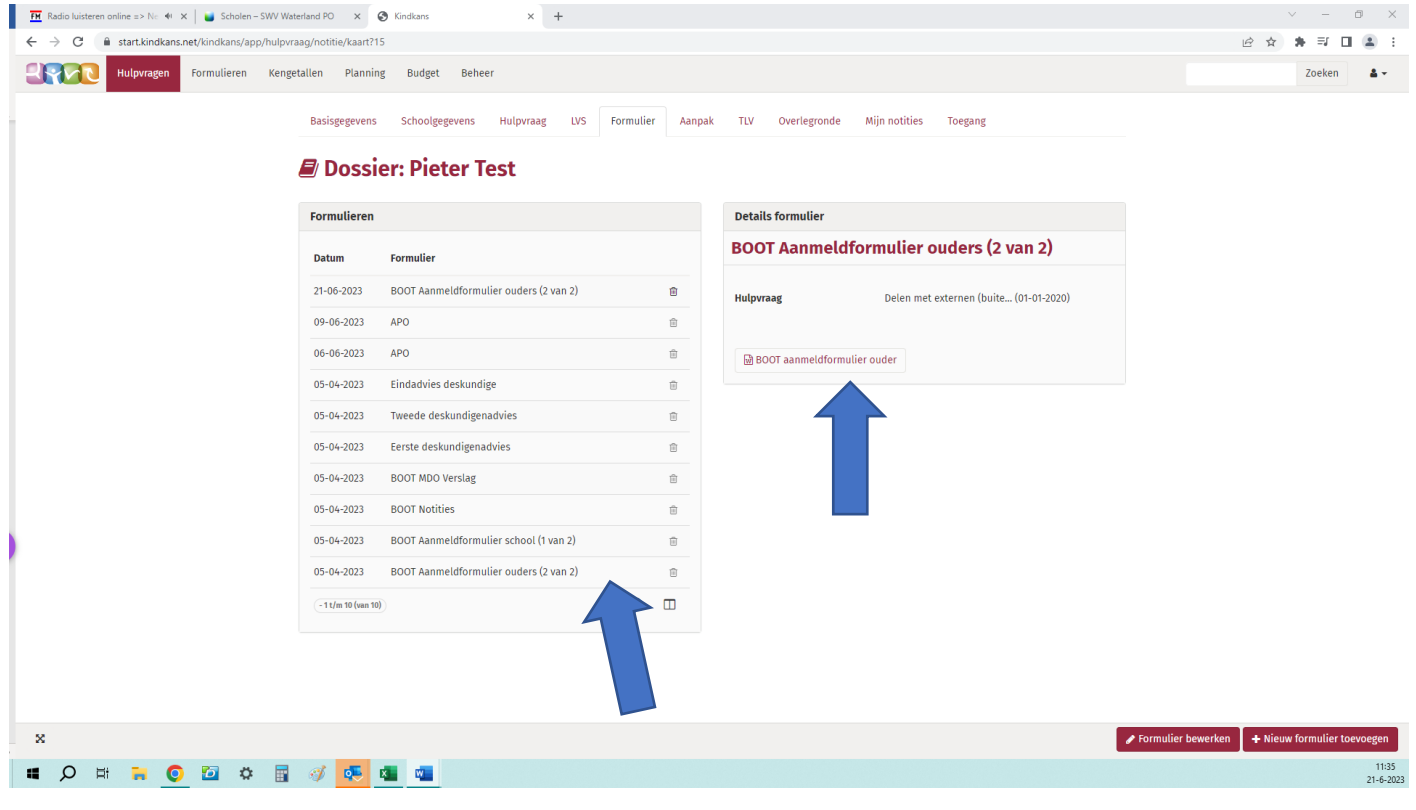

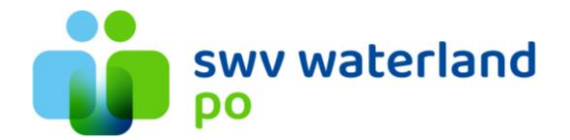

Linksonder opent het document. Deze is zover al ingevuld met de desbetreffende informatie die je hebt ingevuld vanuit ParnasSys/ Kindkans.

-> Laat het desbetreffende formulier (indien gewenst) ondertekenen. Upload het vervolgens in Kindkans (via Bijlage).